Dirección General de Cultura y Educación

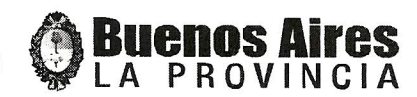

# La Plata 0 7 DTC, de 2011.-

Vista la Disposición n°54/90, la Disposición n°275/11 y la Ley n°13688; y

CONSIDERANDO:

Que resulta necesario actualizar el sistema de liquidación del aporte estatal vigente hasta la fecha, a efectos de a compañar a dministrativamente los cambios en el sistema educativo en razón de la implementación de la Ley nº13.688;

Que los procedimientos establecidos en el presente acto administrativo favorecerán las funciones de control de la Dirección Provincial de Educación de Gestión Privada a los efectos de dar cumplimiento a lo previsto por la Ley n°13.688 y normas concordantes:

Que se hace necesario contar con un conjunto suficientemente amplio de pautas para la confección de la Planilla de Movimientos, de manera tal que resulten unívocas para los responsables de los establecimientos educativos de gestión privada, para las instancias de inspección y para la DIPREGEP;

Que el dictado del presente acto administrativo resulta pertinente en los términos de los artículos 133 y concordantes de la Ley nº13.688 y concordantes, y Resolución nº2536/08;

Por ello,

## EL DIRECTOR PROVINCIAL DE EDUCACION DE GESTION PRIVADA DE LA **PROVINCIA DE BUENOS AIRES DISPONE**

ARTICULO 1°.-: Derogar las Disposiciones N° 54/90 y N° 275/11 de este Organismo.

ARTICULO 2° .-: Aprobar las PAUTAS PARA LA CONFECCION DE LA PLANILLA DE MOVIMIENTOS, del FORMULARIO DIPREGEP 7 y su anexo (Formulario B) y de la PLANILLA DE APORTE ESTATAL (cuadro final de la Planilla de Haberes) que como ANEXO I forman parte del presente acto administrativo.

 $49 - 49$ 

 $\mathcal{N}^2$ 

ARTICULO 3° .- : Aprobar los modelos de la Planilla de Movimientos, del Formulario DIPREGEP 7, del Formulario B Anexo DIPREGEP 7 y del Formulario de Reintegros a la DIPREGEP que como ANEXO II forman parte del presente acto administrativo.

ARTICULO 4°.-: Aprobar el cuadro de Categorías y Códigos según Nivel Educativo y Modalidad, que como ANEXO III forma parte del presente acto administrativo.

ARTICULO 5° .-: Indicar que las devoluciones que se originen en bajas definitivas o temporales informadas por la planilla de movimientos serán deducidas automáticamente del aporte a percibir en el mes siguiente al de informadas las mismas.

ARTICULO 6 ° .-: E stablecer qu e t odo o tro t ipo de de volución s ea c ual fuere s u concepto no incluido en el apartado anterior, se comunicará mediante el formulario DIPREGEP 7 y su Anexo Formulario B. Dichos formularios deberán entregarse en la Jefatura de Región a la que pertenezca el establecimiento educativo dentro de las 72 horas hábiles de la fecha oficial del pago de sueldos. Los montos resultantes de las devoluciones citadas serán deducidos del aporte estatal a percibir en el mes siguiente.

ARTICULO 7°: Determinar la obligación de proceder a la devolución, en forma

Dirección General de **Cultura y Educación** 

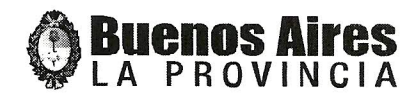

automática, de toda suma percibida en forma indebida, sea por incongruencia o falseamiento de datos volcados en las Planillas de Movimientos. De corresponder, por cuerda separada se iniciarán las acciones ordenadas por el Artículo 143 de la Ley nº 13.688.

ARTICULO 8° .-: Establecer que ante el incumplimiento en tiempo y forma de la rendición de la Planilla de Haberes de acuerdo al cronograma mensual dispuesto por esta Dirección como asimismo del formulario DIPREGEP 7 y su anexo, se podrán aplicar l as s anciones p revistas e n e l Artículo 1 43 de l a Ley n º13.688 y d emás normativa vigente.

ARTICULO 9°.-: Registrar esta Disposición. Comunicarla a todas las Jefaturas de Región y por su intermedio a quienes corresponda. Cumplido, reservar en esta Dirección.-

**DISPOSICIÓN Nº 1**  $000$ **GMG MLF MAC ML** 

 $\mathbf{R}^{(1,2)}$  and  $\mathbf{R}^{(1,2)}$ 

 $\mathbf{b}^{(n+1)}$  ,  $\mathbf{c}_{\mathbf{a},\mathbf{b}}$  ,  $\mathbf{c}^{(n)}$ 

Dr. NÉSTOR JOSÉ RIBET Director

Doción. Prov. de Educación de Gestión Privada Doción. General de Cultura y Educación de la Pcia, de Bs, As,

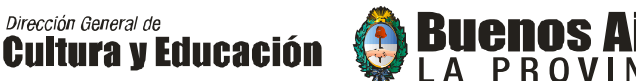

#### **ANEXO I.**

#### 1. CONFECCIÓN DE LA PLANILLA DE MOVIMIENTOS.

La Planilla de Movimientos es el formulario a través del cual se informan las novedades producidas en la situación de revista de los docentes cuyos cargos cuentan con aporte estatal a fin de que se reflejen en la Planilla de Haberes correspondiente al establecimiento educativo. La planilla de movimientos debe ingresar en la DIPREGEP respetando dos requisitos imprescindibles: el **Tiempo** y la **Forma** de ingreso:

- La fecha de ingreso de la planilla de movimientos es hasta el quinto día hábil inclusive del mes siguiente al que se produce la novedad.
- La planilla de movimientos debe ingresar al área correspondiente, con toda la información pertinente a cada tipo de novedad que se informa y acompañadas de la documentación que en cada caso corresponda para fundamentar lo solicitado.

La no presentación en tiempo y forma, devendrá en el rechazo de la planilla de movimientos, no procediéndose a la carga de la novedad en el sistema informático de liquidaciones. Si se trata de una novedad que persiste en meses subsiguientes, esta no será cargada hasta que se reitere el envío de la planilla de movimientos en forma pertinente. En estos casos, aunque se cargará en el registro del docente el período completo de la novedad desde la fecha en que tuvo lugar, al establecimiento se le reconocerán los aportes desde el primer día hábil del mes en que presenta el nuevo movimiento, debiéndose realizar las cargas previsionales del período no cubierto por DIPREGEP 20.

A fin de la correcta confección de este formulario, es importante entender ciertos principios lógicos del sistema con el que se procesa la información. Cada **registro** en el sistema está compuesto por la conjunción de dos datos: un número de DNI y el número de Cargo, también llamado **Secuencia**. Este número de cargo o secuencia es otorgado por el sistema informático y no por la institución educativa. En la planilla de haberes, el número de cargo o secuencia aparece a continuación del DNI, separado de éste por una barra (fig 1.). Un mismo docente puede tener más de un registro en la misma institución y esto se representa en la planilla de haberes con tantas filas o carriles a su nombre como registros posea.

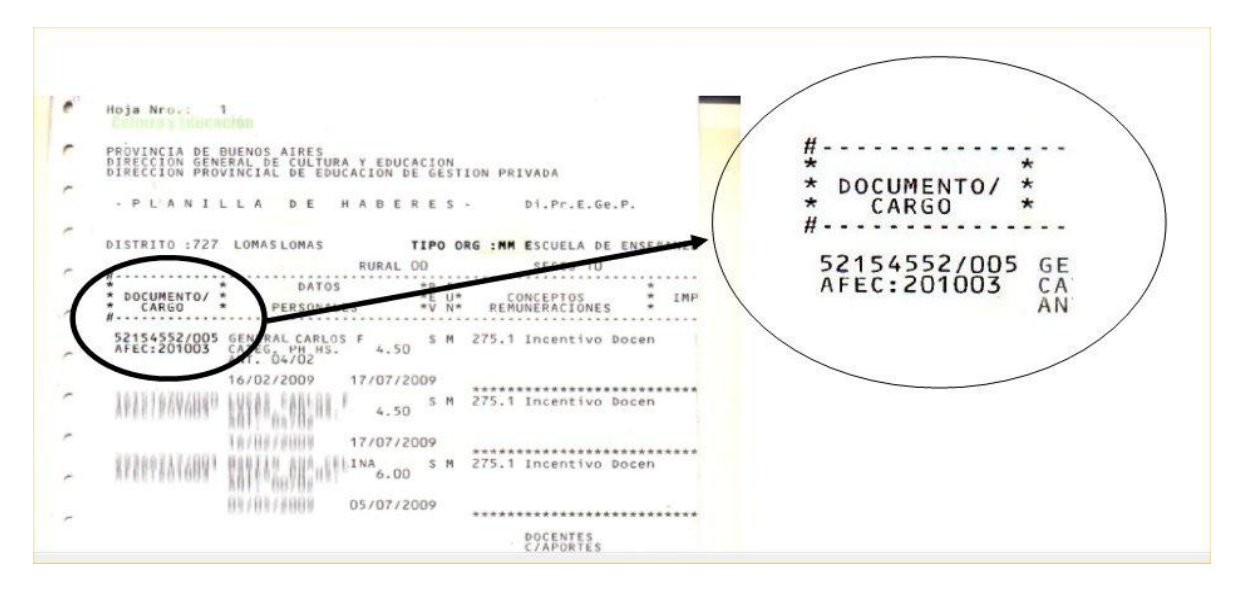

Salvo en el caso de Asignaciones Familiares y Modificaciones de datos personales, DNI y antigüedad, todo otro movimiento de ALTAS, BAJAS O MODIFICACIONES refiere a un registro, nunca a la persona en sí (identificada habitualmente por su nombre, apellido y DNI solamente). Así, cuando damos de alta un nuevo registro, el

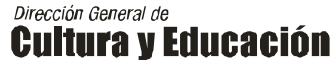

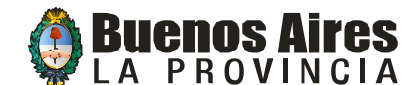

sistema otorga en forma automática un nuevo número de secuencia o cargo al DNI que se informa desde la escuela y lo asocia a la situación de revista y características informadas en la planilla de movimientos. Por ejemplo, cuando se incorpora un nuevo docente a la planta funcional con aporte estatal. Como consecuencia, se genera el alta de un nuevo registro otorgando a su número de documento una nueva secuencia, asociados ambos a la situación de revista, categoría y demás características informadas. En cambio, cuando un docente del nivel de educación secundaria se hace cargo de nuevas horas titulares o provisorias en el mismo nivel y del mismo tipo que ya tenía en la institución, no damos el alta, sino que modificamos su situación en un registro que ya posee; solicitamos para ese registro (número de documento + secuencia) el incremento en la cantidad de horas que corresponda. Por último, cuando un docente cesa en un cargo o en la totalidad de horas o módulos de un registro realizamos un movimiento de baja.

Como consecuencia de lo hasta aquí dicho, debe tenerse en cuenta que todo movimiento producido en la institución debe realizarse en base a dos fuentes fundamentales: la planta funcional con aporte y la última planilla de haberes. De hecho, al momento de confeccionar la planta funcional, ésta debe coincidir con la planilla de haberes. De no ser así, "previo análisis y en caso de corresponder" el Inspector solicitará al establecimiento educativo la confección de los movimientos necesarios para generar tal coincidencia.

A diferencia de los movimientos que refieren a la situación de revista del docente, los correspondientes a ASIGNACIONES FAMILIARES sí responden a la persona, esto es a su apellido, nombre y DNI.

**Códigos de situación de revista del personal docente** (Ver Planilla de movimientos, columna 4)**:**

- Docente Titular: **11.**
- Docente Provisorio: **P.**
- Docente Suplente: **21.**
- Docente suplente de titular en licencia por maternidad: **31.**

**Antigüedades** (Ver Planilla de movimientos, columnas 12 y 13)**.**

Se volcará en las columnas 12 y 13 de la planilla de movimientos la antigüedad correspondiente al 30 del mes en que se produce la novedad que se informa.

A efectos de dar validez a la antigüedad del personal docente que ingrese, se tendrá en cuenta únicamente la certificación oficial de la Dirección General de Cultura y Educación cuando el docente provenga de la gestión estatal, emitida por la Dirección de Personal de la DGCE. Si el docente proviene de la gestión privada, acreditará su antigüedad mediante el formulario CEC 15 debidamente certificado por la DIPREGEP. Cuando el docente provenga de otras jurisdicciones, se requerirán los certificados de los organismos de competencia que correspondan. Esta documentación se conservará en el legajo del docente y será verificada por los Inspectores de área.

#### I.1. ALTAS, BAJAS, MODIFICACIONES.

- A) Debe realizarse un movimiento de *alta* cuando:
- se incorpora un docente nuevo a la PF con aporte.
- un docente que ya figura en planilla de haberes asume nuevos **cargos** (por ej. Categorías como PR, MG, MS) o una categoría de módulos u horas que hasta la fecha no tenía (por ej.: poseía horas MK y asume B2). Si asume nuevas horas en una categoría que ya tenía, no se trata de un alta sino de una modificación, de la que se tratará más adelante.

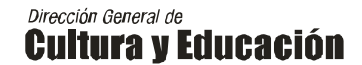

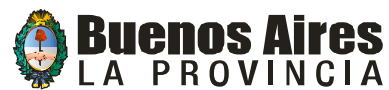

#### **Observaciones y casos especiales.**

- A este respecto, debe tenerse en cuenta que para los módulos de Inglés del segundo ciclo de nivel primario (B2) o los módulos de doble escolaridad (B1) son considerados como un registro diferente para cada curso.
- un Docente asume como suplente.

B) Debe realizarse un movimiento de *baja* cuando un docente cesa en un cargo o en la totalidad de los módulos u horas que posee en un registro (DNI + cargo o secuencia).

Observaciones. Se entiende por cese, cuando un docente deja de realizar la tarea por la cual estaba cargado en el sistema ese registro y se expresa en la planilla de haberes con la desaparición de dicho registro.

C) Todo otro cambio en la situación de un docente que viene en la planilla de haberes (por ejemplo: incremento o decrecimiento de horas/módulos de docentes de Educación Artística en el nivel primario, docentes de nivel superior o secundario, cambios en la antigüedad, modificación de categorías compatibles, prolongación de una suplencia, etc.), debe informarse con un movimiento de *modificación.*

D) En el área de **asignaciones familiares** los conceptos de alta, baja o modificación se refieren a una asignación o beneficio en particular y no a un registro en el sistema y se corresponden a un DNI.

### I.2. CONFECCIÓN DEL FORMULARIO. (Ver Anexo II – Planilla de Movimientos)

Debe completarse la totalidad de los datos del encabezamiento como así los que corresponden a cada una de las columnas, considerando que de haber errores u omisiones en cualquiera de los datos requeridos resultará imposible realizar la carga del movimiento en el sistema y por lo tanto se deberá rechazar el mismo no reconociéndose retroactivo. De esta posible situación, son responsables las autoridades de la institución educativa. Asegurarse de colocar el área correcta a la que va dirigida la planilla de movimientos.

- Área Liquidaciones. Se encarga de realizar el análisis, control y carga de las novedades informadas por los establecimientos educativos respecto de los docentes pertenecientes a la planta funcional con aporte estatal; incluye Crecimientos Vegetativos y Reasignaciones que no impliquen cambio de categoría. En la planilla de movimientos se destaca el nombre del área con color verde.
- Área Licencias por Enfermedad. Analiza los movimientos de los docentes que solicitan Licencia por Enfermedad y, de corresponder, carga en el sistema el alta de los suplentes. En la planilla de movimientos se destaca el nombre del área con color azul.
- Área Asignaciones Familiares. Realiza el análisis y control de las solicitudes de asignaciones familiares y, de corresponder, realiza la carga en el sistema a fin de que se proceda a su liquidación. En la planilla de movimientos se destaca el nombre del área con color rojo.
- Área Coordinación Administrativa. Analiza y autoriza movimientos correspondientes a **nuevos aportes, Altas a cuenta de Bajas, Reasignaciones que impliquen cambio de categoría** y otras situaciones especiales que se indiquen oportunamente. En la planilla de movimientos

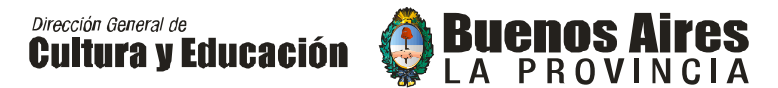

se destaca el nombre del área con color negro. Los movimientos llevan firman del Inspector e ingresan por la Jefatura Regional correspondiente.

Cuando se producen inasistencias de docentes por causas justificadas, consideradas en el Régimen de Licencias para el Personal Docente, debe recordarse que algunas licencias cuentan con aporte estatal y otras no. Esto no implica que se limite el derecho del docente a tomar la licencia con percepción de haberes; se limita la percepción de aporte estatal por parte del establecimiento durante el período de licencia que no cuenta con aporte. Como consecuencia, el docente debe recibir sus haberes; los aportes y contribuciones previsionales por ese período deben realizarse a través del formulario DIPREGEP 20, informando por planilla de movimientos la inactivación momentánea del cargo.

Licencias que cuentan con aporte estatal y destino de los movimientos para personal **titular** (Ver detalles en la Disposición 19/93).

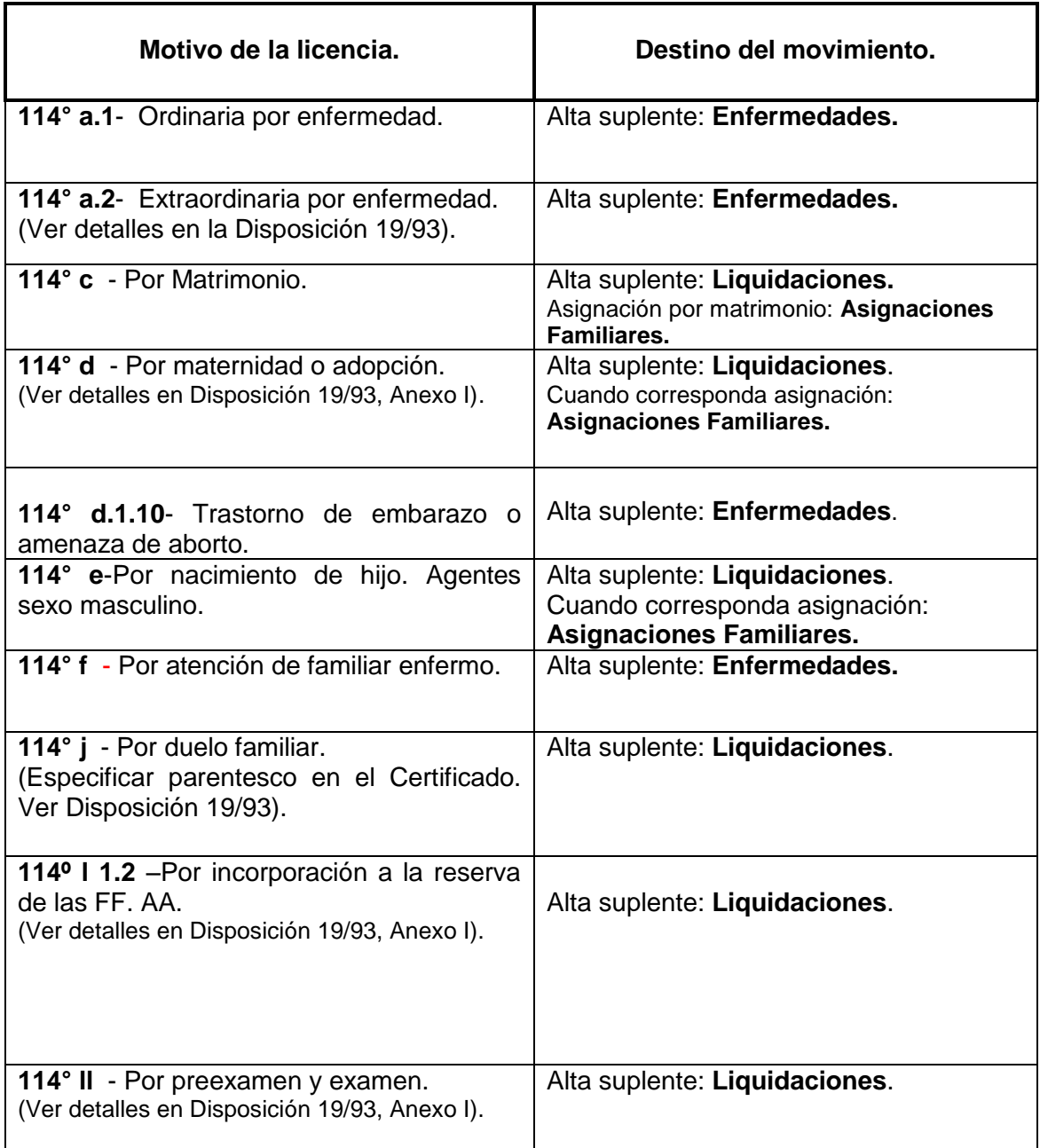

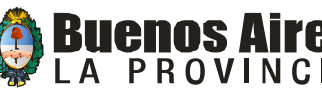

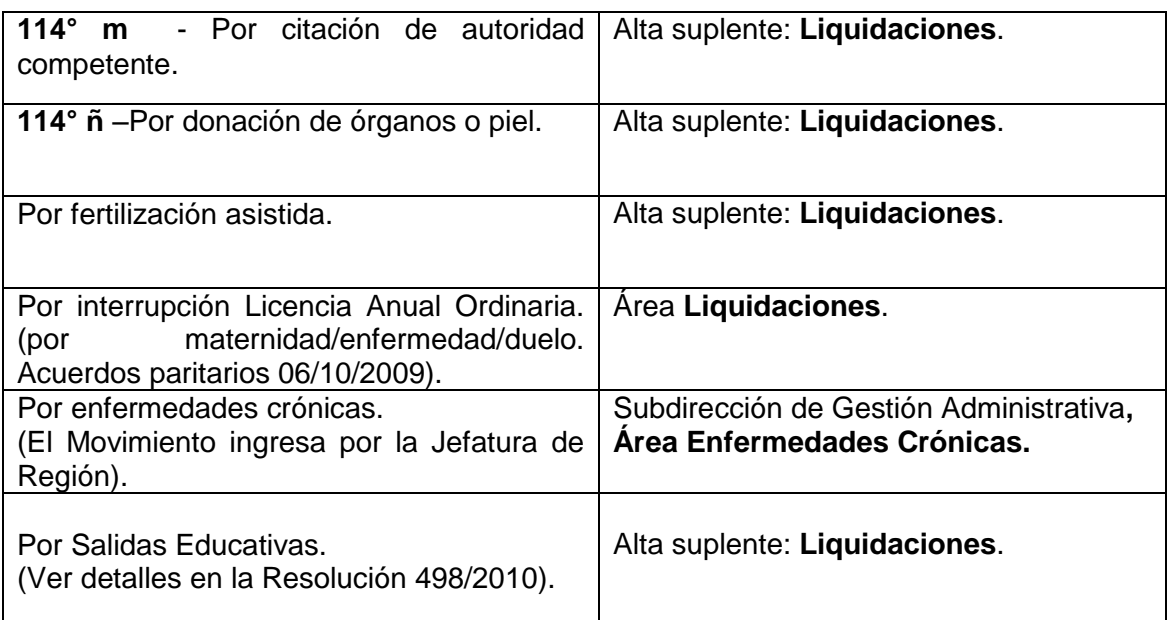

#### **OBSERVACIONES.**

- El pase a DIPREGEP 20 por licencias de personal provisorio o suplente debe dirigirse al Área Liquidaciones, dado que son sin aporte estatal.
- En el caso de las licencias sin aporte o sin goce de haberes, no se seguirá enviando un movimiento de baja, sino de modificación para inactivar la secuencia o cargo. Como consecuencia, en la planilla de haberes, continuará viniendo el registro del docente en ese cargo con la leyenda "sin haberes". En otras palabras, el docente sigue siendo el que está al frente del cargo o las horas, pero el establecimiento deja de percibir aporte estatal por el mismo. Por lo tanto, se inactiva el cargo del docente que toma la licencia en cuestión y se solicita el alta del suplente. Téngase en cuenta que en las licencias sin aporte estatal, el Estado Provincial girará fondos sólo para el pago de haberes de quién efectivamente se desempeñe en el cargo.
- Recordar que para que corresponda suplente, las licencias con aporte estatal deben abarcar como mínimo tres días hábiles en los cargos de base frente a alumnos, cinco días hábiles en las horas o módulos y treinta días corridos en los cargos jerárquicos.

En la columna **OBSERVACIONES** se consignará la información que explica y completa los datos del movimiento. A fin de evitar confusiones, los establecimientos deberán atenerse a la siguiente lista:

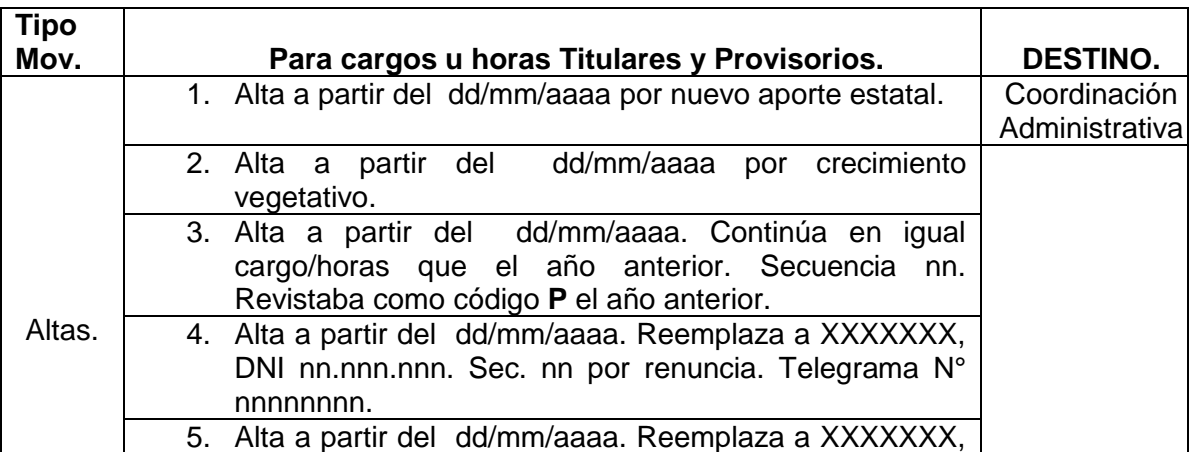

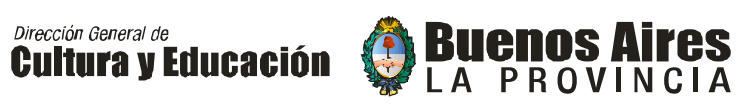

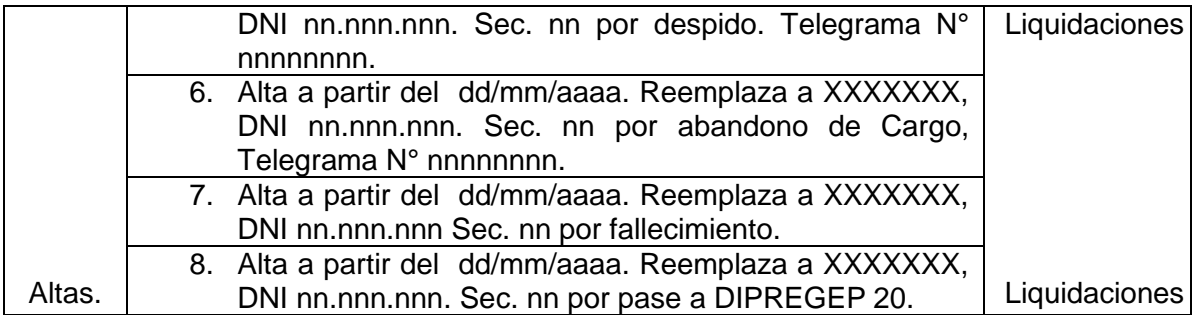

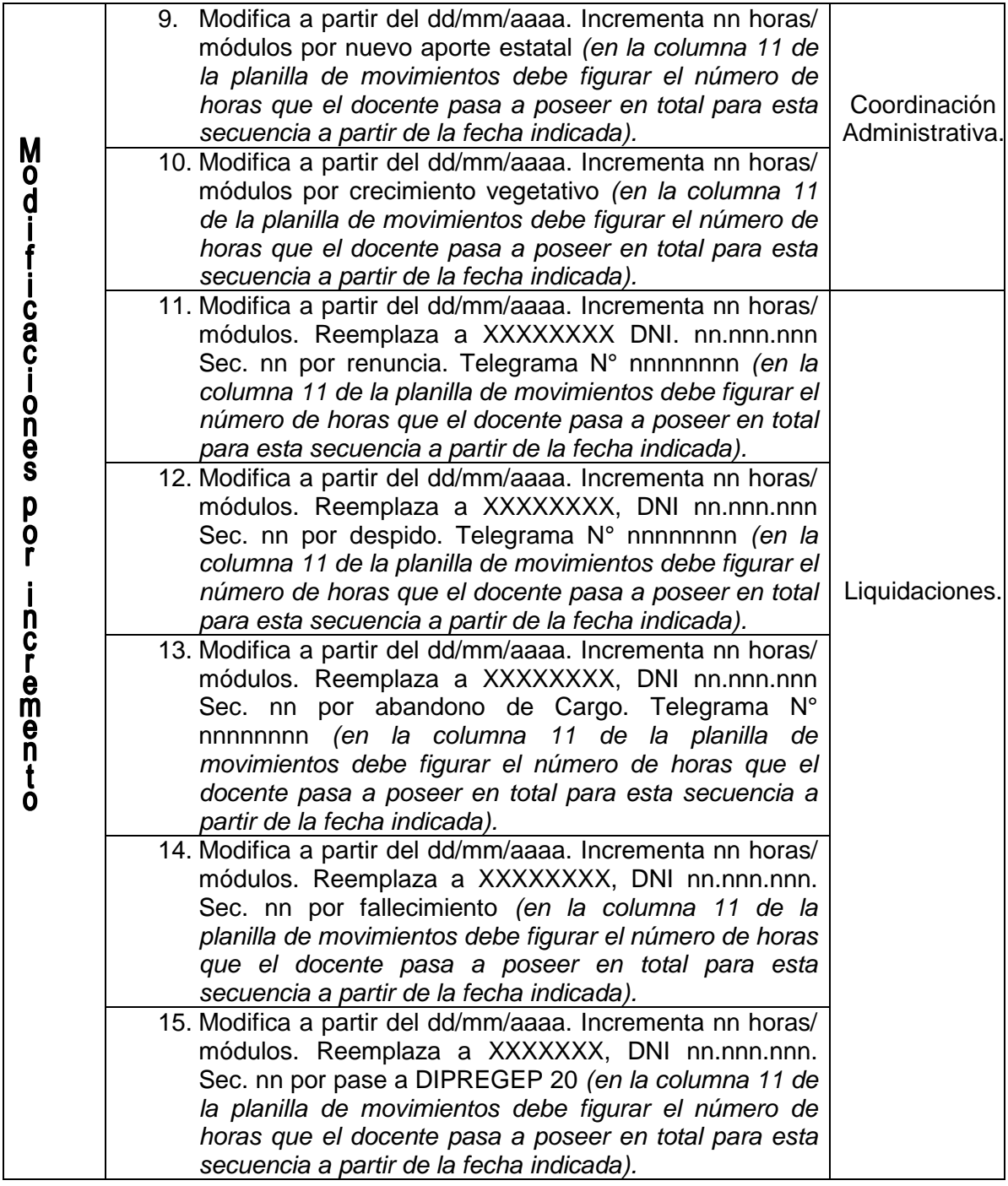

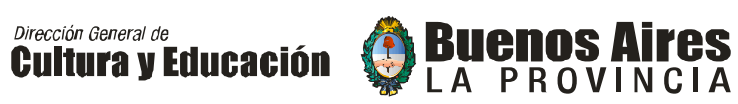

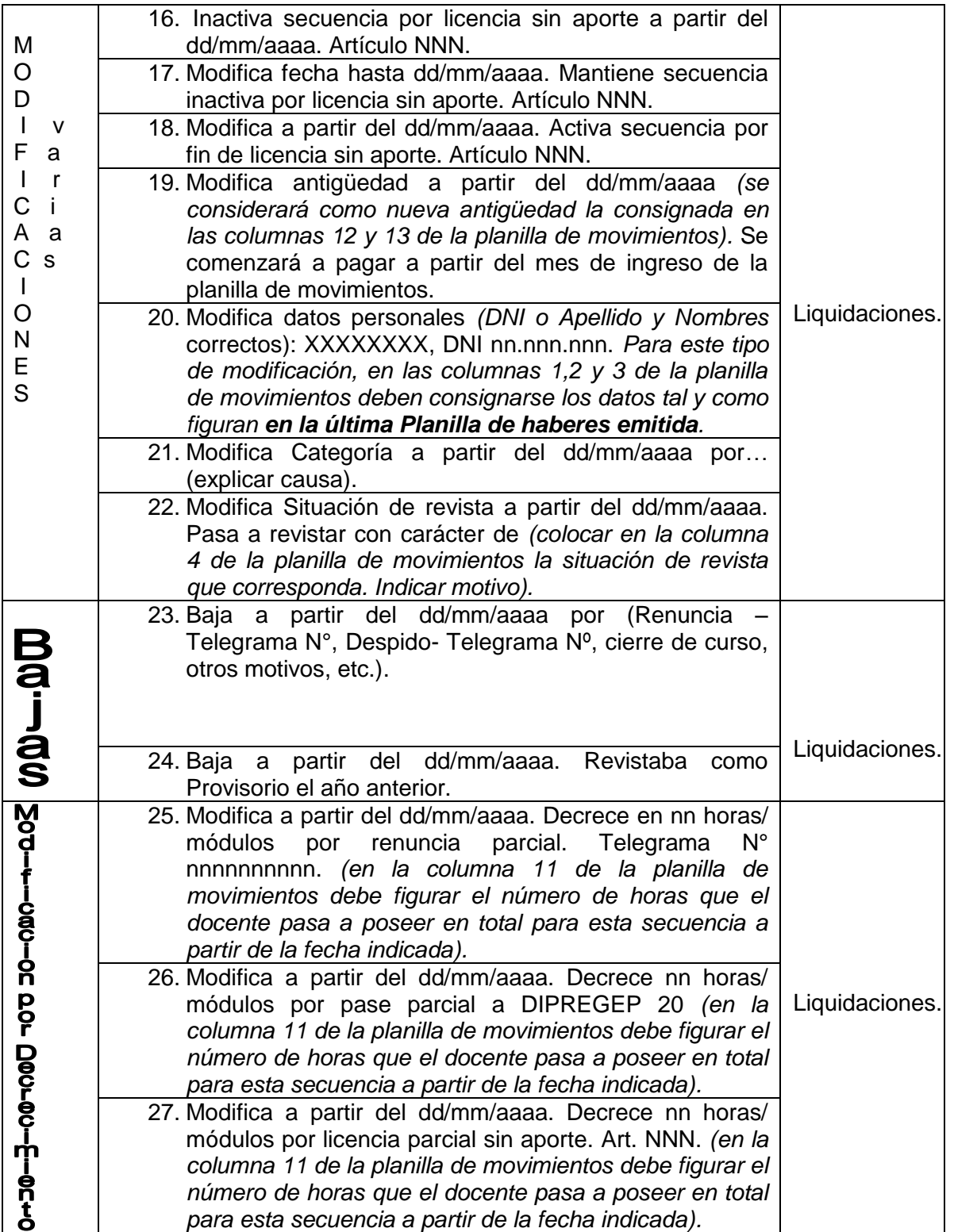

#### **Observaciones.**

 En todos los casos en que se dé un alta en reemplazo de otro docente, deberá estar precedido del correspondiente movimiento de baja de quién cubría el cargo previamente. Si la baja se hubiere dado en meses anteriores, se acompañará copia del movimiento por el que se informó la misma.

**Cultura y Educación** 

Dirección General de

 En los casos de licencias sin aporte, nunca se reactivará la secuencia sin mediar el correspondiente movimiento de modificación-activación realizado por el establecimiento educativo. La omisión del mismo resultará en la persistencia de la inactivación, no habiendo posibilidad de retroactivos.

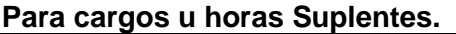

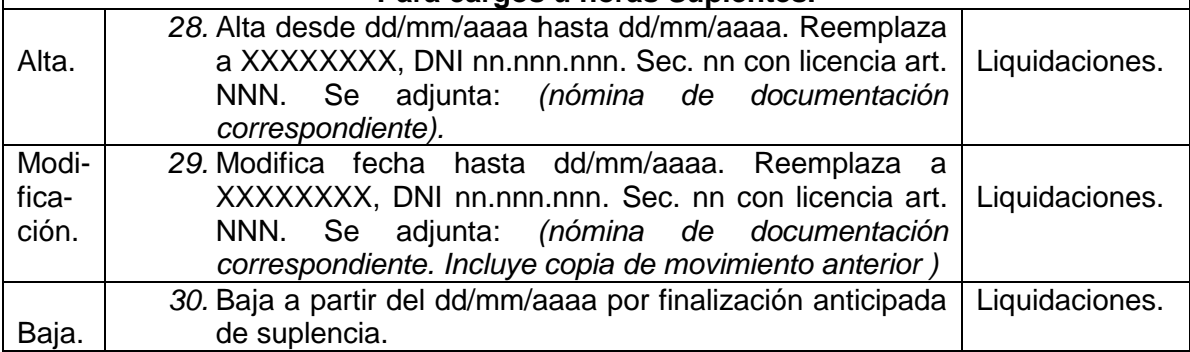

Observaciones.

- En todos los casos en que se de un alta de un suplente en reemplazo de un docente con uso de licencia sin aporte estatal, deberá estar precedido del movimiento de modificación-inactivación de quien cubría el cargo. Si la misma se hubiere dado en meses anteriores, se acompañará copia del movimiento por el que se la informó.
- Si se finaliza en forma anticipada una licencia sin aporte, debe realizarse el movimiento de modificación-activación; caso contrario el titular o provisorio permanecerá inactivo no habiendo posibilidad de reconocer retroactivos. Las reactivaciones de los cargos frente a alumnos se realizarán dentro del período de clases, de manera tal que el docente pueda tomar posesión del cargo frente a alumnos en forma efectiva.

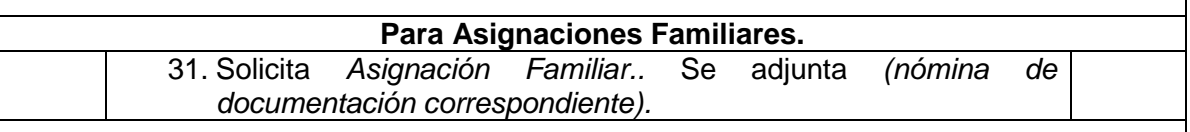

Observaciones.

En las asignaciones familiares ordinarias *(asignación por hijo, por cónyuge, etc.)* se comenzarán a pagar a partir del mes en que se informa la novedad a través de la planilla de movimiento muñida de la documentación correspondiente. No se reconocerán retroactivos.

#### **NOTAS.**

 **Toda situación no prevista en la nómina de leyendas anteriores, deberá ser explicada con la mayor claridad, incluyendo datos fundamentales** 

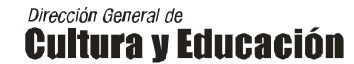

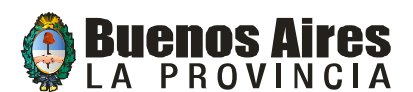

**como fecha a partir de la cual tiene vigencia la novedad, motivo y documentación que se aporta como fundamento.**

 **Siempre deberá tenerse en cuenta la categoría a la que refiere el movimiento, atendiendo especialmente a aquellas en que van asociadas a un curso o sección específico. En esos casos, se deberá informar curso o sección a continuación del texto de observaciones correspondiente. (Ver Anexo II).**

#### **AREA ASIGNACIONES FAMILIARES.**

Respecto de las asignaciones familiares es necesario tener en cuenta las siguientes consideraciones:

- 1º. Presentar junto con la planilla de movimientos la Declaración Jurada Para Asignaciones Familiares del docente para todas las asignaciones.
- 2º. Para percibir asignaciones familiares es imprescindible que el docente se encuentre activo.
- 3º. Si el docente es suplente, deberá acreditar como mínimo seis meses trabajados sin interrupción.
- 4º. Se cobra la asignación por hijo hasta que éste cumpla 18 años. A partir de ese momento es bajado del sistema informático en forma automática.
- 5º. Podrán solicitar las asignaciones familiares todos aquellos docentes cuyo salario mensual sea superior a los \$ 100.
- 6º. El total del sueldo percibido por el docente surge de la suma de todos sus cargos (estatal o privado).
- 7º. Todo docente que trabaje simultáneamente en servicios de gestión estatal y privada, deberá solicitar la asignación familiar en primera instancia por el orden estatal.
- 8º. La Ayuda Escolar se percibirá con los haberes del mes de febrero, teniendo como plazo para presentar la documentación correspondiente hasta el quinto día hábil del mes de abril del año en curso en caso de no haberla recibido. Igual plazo rige para la presentación por la ayuda escolar para la primera sala de nivel inicial (aplicable desde sala de tres años).
- 9º. En el caso de docentes por hora cátedra o módulos, la carga horaria necesaria para percibir la totalidad de las asignaciones, indistintamente de los haberes es la siguiente:
	- **Categoría EF/MK: 12 hs.**
	- **Categoría B2: 20 módulos.**
	- **Categoría BM: 10 módulos.**
	- **Categorías DS (Educ. Secundaria), PH y PT: 15 horas cátedra.**
	- **Categoría PF (superior): 12 módulos.**

10º Para comenzar a percibir asignaciones familiares, los docentes deberán presentar la documentación que acredite la no percepción de asignaciones por parte del padre/madre del menor:

- DECLARACIÓN JURADA.
- Acta ante Juzgado de Paz: cuando el padre/madre del menor es desocupado o ausente o con paradero desconocido.
- Fotocopia de comprobante de aportes: cuando el padre/madre del menor es autónomo.

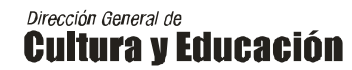

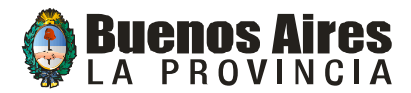

 Nota del lugar de trabajo aclarando que no percibe asignaciones familiares (cuando el padre/madre del menor trabaja en relación de dependencia y no percibe asignaciones por ese empleo).

#### **ACLARACIONES GENERALES y SITUACIONES ESPECIALES.**

- 1º. No se reactivarán cargos o secuencias de docentes con licencia sin goce de haberes en fechas que no se encuentren frente a alumnos. Tampoco se puede pasar de una licencia sin aporte estatal a una licencia con aporte estatal sin haber estado efectivamente frente a alumnos cinco días hábiles.
- 2º. No se liquidan cargos u horas vacantes.
- 3º. No se reconocen retroactivos de ninguna especie salvo que el movimiento original haya ingresado en tiempo y forma. Cuando existiera una razón ajena a la institución por la que no se hizo la presentación a tiempo, la autoridad habilitada para convalidar el pago de un retroactivo, será el/la titular de la Dirección de Gestión Administrativa o de la Dirección Provincial de Educación de Gestión Privada. Ninguna otra autoridad de la DIPREGEP podrá avalar la liquidación de retroactivos.
- 4º. Todo reclamo de pago adicional debe ser acompañado de la documentación correspondiente que avala el pedido.
- 5º. Los reclamos de Incentivo Docente deben realizarse vía Jefatura de Región.
- 6º. El ingreso de un movimiento mal confeccionado deja sin efecto el sello de entrada en término. Por tal motivo, no se reconocerán ningún tipo de retroactividades, siendo entera responsabilidad del Establecimiento Educativo.
- 7º. Cuando un docente agota los períodos de licencia por enfermedad al 100 % y al 50 % de sueldo, debe comunicarse por movimiento de inactivación la novedad a las áreas Liquidaciones y Licencias por Enfermedad.
- 8º. El personal que accede a un cargo docente, sin título habilitante a efectos de la subvención – figurará como provisorio. Debiéndose acreditar la no existencia en el distrito de personal docente con título mediante constancia emitida por la Secretaría de Asuntos Docentes correspondiente (ver detalles en la Disposición 193/91). No se procederá a la carga de movimientos de docentes provisorios que inicien actividades dentro de las dos últimas semanas de clases del nivel correspondiente.
- 9º. Al detectar en la planilla de haberes un error en la categoría, cantidad de horas o módulos o año al que corresponden, debe venir la rectificación en planilla de movimiento con la firma del Inspector, quién deberá verificar la correlación entre la planilla de haberes y la Planta Funcional y avalar la corrección.
- 10º. Todo docente titular debe permanecer al menos 5 días hábiles frente a alumnos para que se reconozca una licencia sin goce de haberes.

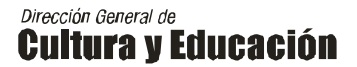

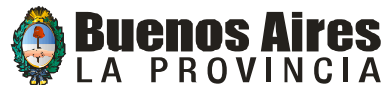

- 11º. En los siguientes casos corresponde que la Planilla de Movimientos presente la firma del Inspector refrendada por el/la Inspector/a Jefe:
	- Altas a cuenta de Bajas.
	- Altas nuevas por otorgamiento de aporte estatal.
- 12º. En los siguientes casos corresponde que la Planilla de Movimientos presente la firma y sello del Inspector:
	- Altas del personal jerárquico.
	- Altas o modificación de horas de docentes provisorios.
	- Reasignaciones Presupuestarias.
	- Crecimientos vegetativos.
	- Cambio de Plan de Estudio.
	- Cambio de cuatrimestre.
	- Altas en períodos de exámenes y períodos compensatorios.
	- Alta de Preceptores/as.

2. CONFECCIÓN DEL FORMULARIO DIPREGEP 7 y su ANEXO (Formulario B).

Las devoluciones a través del Formulario DIPREGEP 7 se realizarán teniendo en cuenta los siguientes aspectos:

1. Se confeccionará un Formulario DIPREGEP 7 o Libramiento de deuda por cada concepto de devolución.

2. No se podrá incluir en el mismo Formulario DIPREGEP 7 o Libramiento de deuda más de un porcentaje de subvención.

3. Se deberá adjuntar al Formulario DIPREGEP 7 o Libramiento de deuda el FORMULARIO B que será el desglose docente por docente del importe a devolver.

4. Este formulario B se adjuntará en Planilla de Haberes reemplazando el informe analítico del Formulario DIPREGEP 7, el cual deberá ser completado según las siguientes instrucciones:

INSTRUCCIONES FORMULARIO B.

• **Columnas A, B, C y D**: se deberán completar todos los datos del docente que se piden en las mismas.

• **Columna E. Devolución al 100% con Aporte**: se incluirá todo importe devuelto (sueldo nominal, antigüedad, SAC, etc.) sujeto a aporte.

• **Columna F. Devolución al 100% sin Aporte**: se incluirá todo importe devuelto (salario familiar, material didáctico, presentismo, etc.) no sujeto a aporte.

• **Columna G. Devolución al ......% con Aporte** se incluirá el importe resultante de aplicar el porcentaje de subvención a la columna E.

• **Columna H. Devolución al ......% sin Aporte**: se incluirá el importe resultante de aplicar el porcentaje de subvención a la columna F.

• **Columna I. Retención Patronal I.P.S**.: se completará cuando el porcentaje de subvención no sea del 100%, y se calculará sacando de la columna E el porcentaje no subvencionado y a ese importe no subvencionado se le aplicará el 12%.

• **Columna J. Retención Personal I.P.S**.: se calcula aplicándole a la columna E el 16%.

• **Columna K. Retención Patronal Obra Social**: se completará calculando el 5% de la columna G.

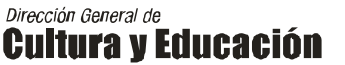

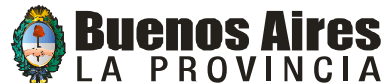

• **Columna L. Otras retenciones**: esta columna se reserva para casos excepcionales.

• **Columna M. Total general**: es la resultante de la sumatoria de columnas.

• **Columna N. Observaciones**: información muy breve de lo que se esta devolviendo del docente.

• **Fila O. Totales**: estos importes deberán coincidir con los importes del Formulario DIPREGEP 7.

• **Fila P. Total Devolución Neta**: este importe deberá coincidir con el total devolución neta que se devuelve por el Formulario DIPREGEP 7.

En los casos que corresponda libramiento de deuda por parte del Inspector se utilizará el formulario correspondiente (ver Anexo ll) y en cuyo caso se adjuntará el Formulario B (anexo DIPREGEP 7).

3. CONFECCIÓN PLANILLA DE RENDICIÓN DE CUENTAS (Cuadro Final de la Planilla de Haberes. Devoluciones).

Los establecimientos educativos continuarán cumplimentando la planilla de Rendición de Cuentas en la forma habitual. Esto es, en la columna de inasistencias y bajas informarán las cantidades a devolver conformando el cuadro de devoluciones, diferenciando en el Total de Devoluciones las cantidades resultantes por bajas de docentes de las cantidades generadas por inasistencias o de cualquier otro motivo. Estas últimas deberán coincidir con el formulario DIPREGEP 7 entregado.

Se devolverá por DIPREGEP 7 todo concepto que no se puede reflejar en una planilla de movimiento.

*Dirección General de*<br>Cultura y Educación

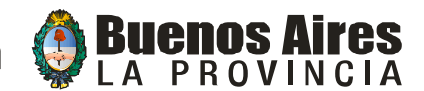

## **ANEXO II (c). FORMULARIO B ANEXO DIPREGEP 7.**

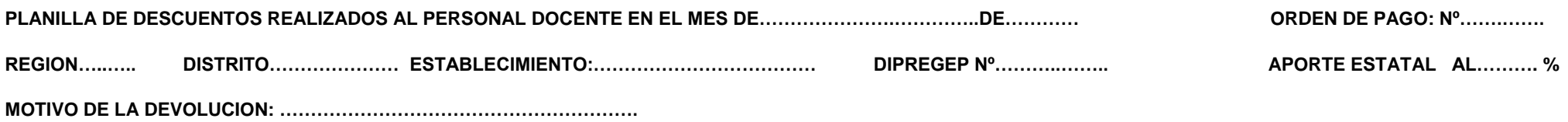

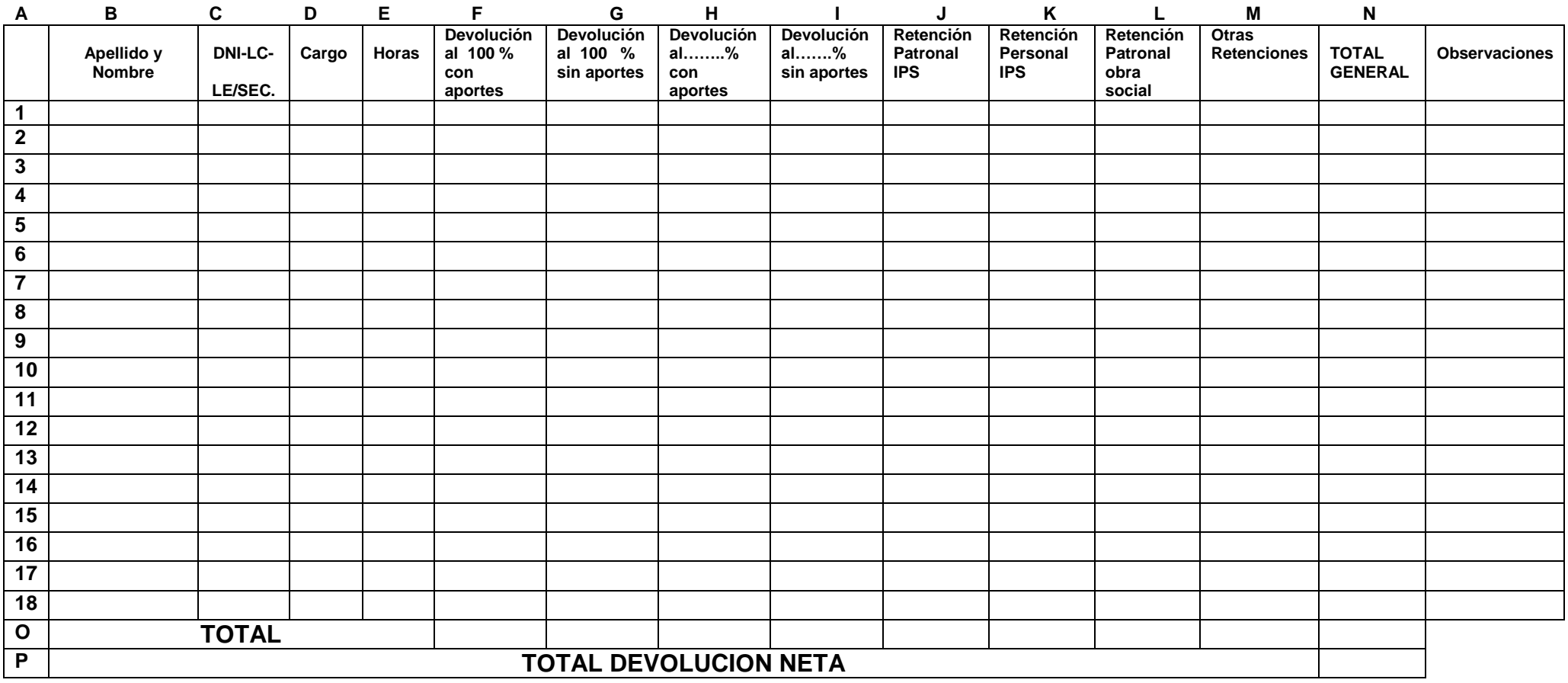

DIRECCIÓN PROVINCIAL DE EDUCACIÓN DE GESTION PRIVADA.

**Dirección General de**<br>Cultura y Educación

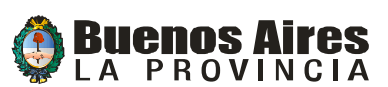

## **ANEXO II (d). FORMULARIO DE REINTEGROS A LA DIPREGEP.**

JEFATURA DE REGIÓN : DISTRITO: NOMBRE DEL ESTABLECIMIENTO: 
Actuación Nº Nº DE REGISTRO DE DIPREGEP: Inspector/a: Inspector/a: PORCENTAJE DE APORTE ESTATAL: **FECHA DE APORTE ESTATAL**:

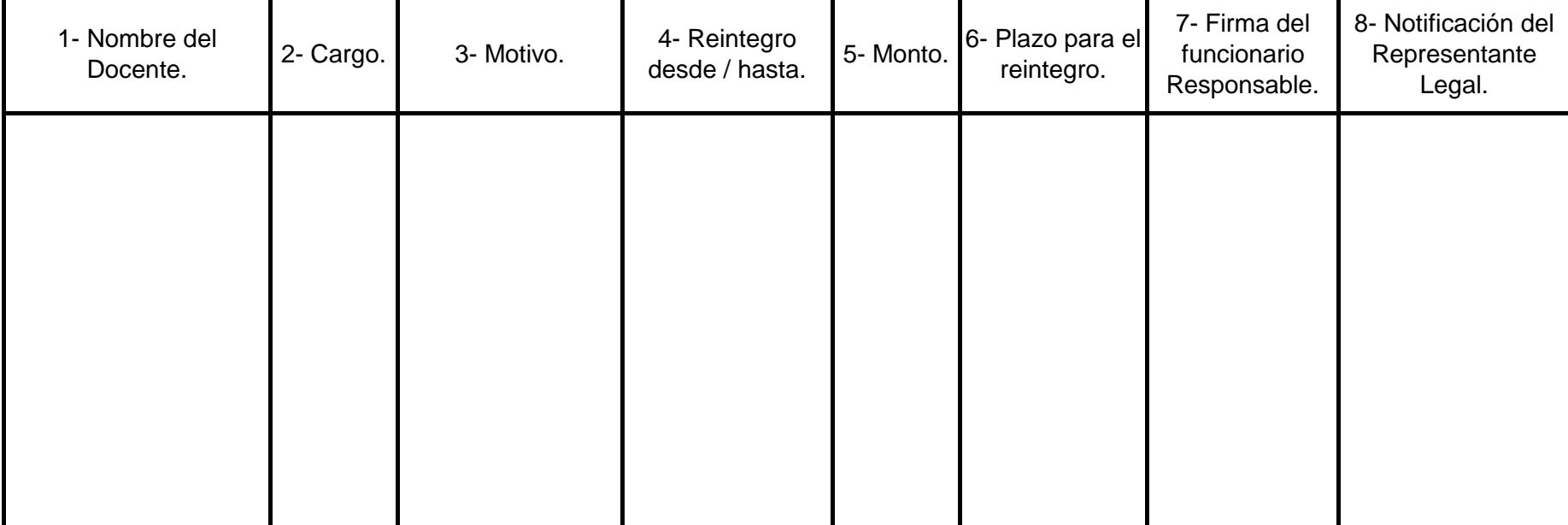

#### **OBSERVACIONES:**

Si interviene Div. Transf. y Rendiciones: Firma Inspector: Firma del Inspector Jefe: Fecha de devolucion para su tramite a Jefatura de Región:

Fecha de elevación a DIPREGEP.

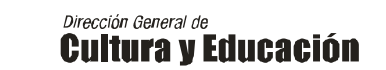

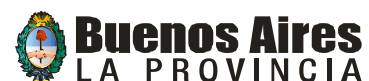

**ANEXO II (B). COMUNICACION DE DEVOLUCION DE SUBVENCION. FORMULARIO DIPREGEP 7.**

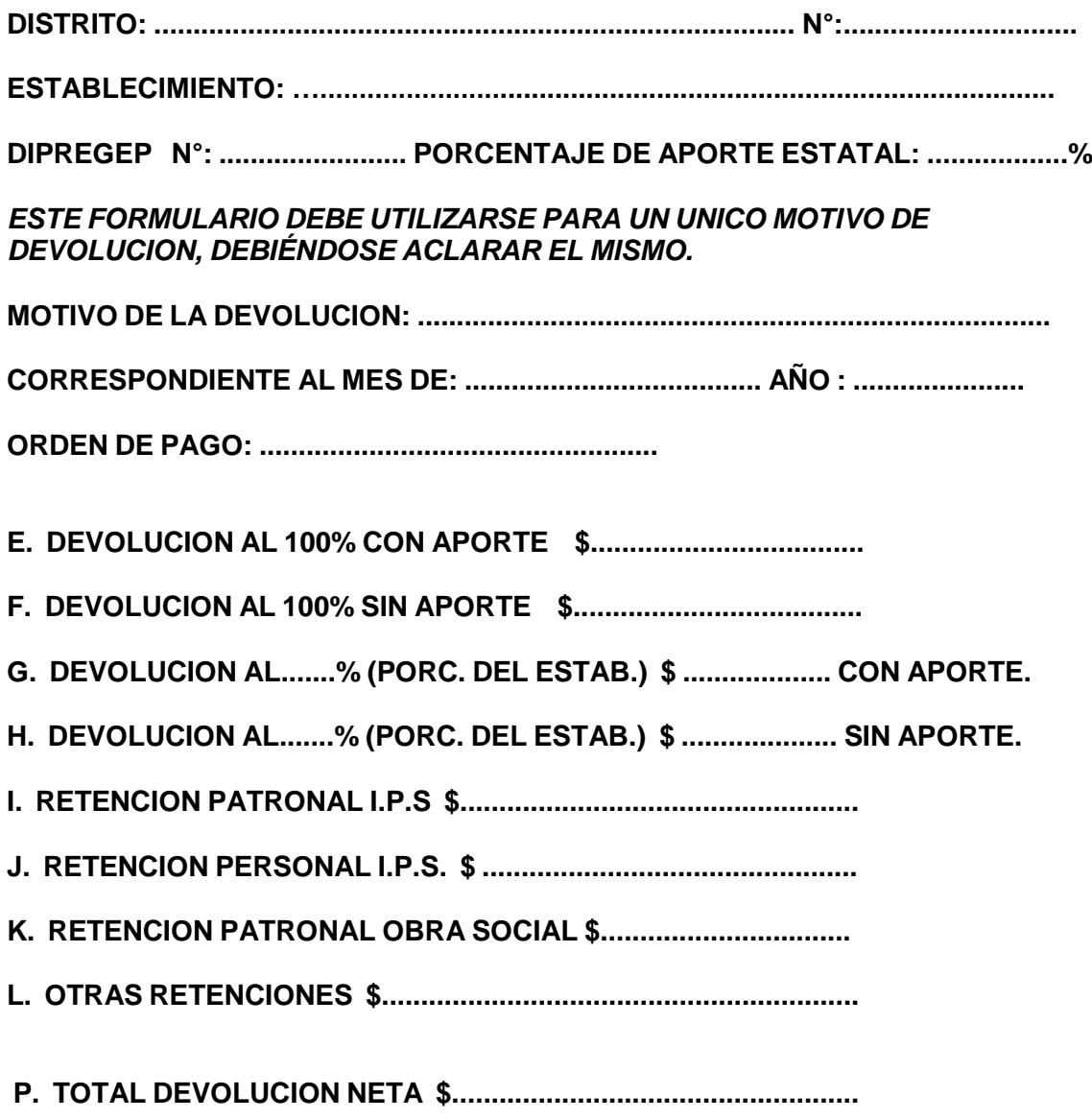

#### **................................................................................ FIRMA DEL REPRESENTANTE LEGAL.**

#### **EL PRESENTE FORMULARIO SE CONFECCIONARA POR TRIPLICADO. ORIGINAL Y DUPLICADO EN JEFATURA DE REGION. TRIPLICADO EN PODER DEL ESTABLECIMIENTO.**

**ESPACIO RESERVADO PARA USO EXCLUSIVO DE JEFATURA DE REGION.**

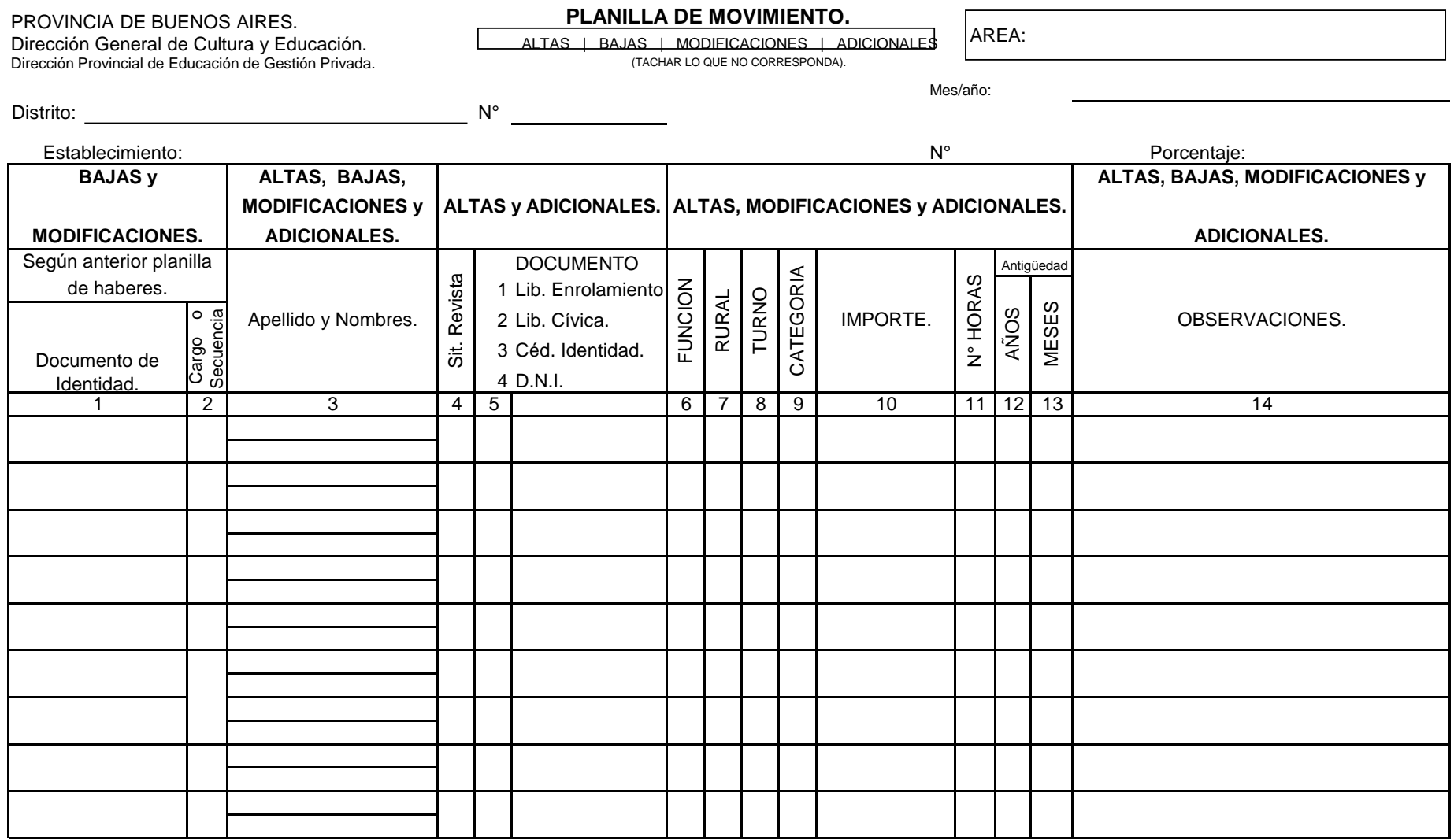

Lugar y fecha:

Director/a.

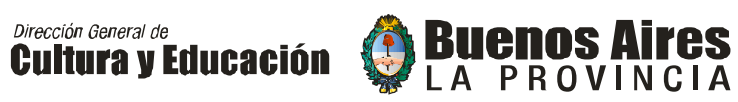

# **Anexo III.**

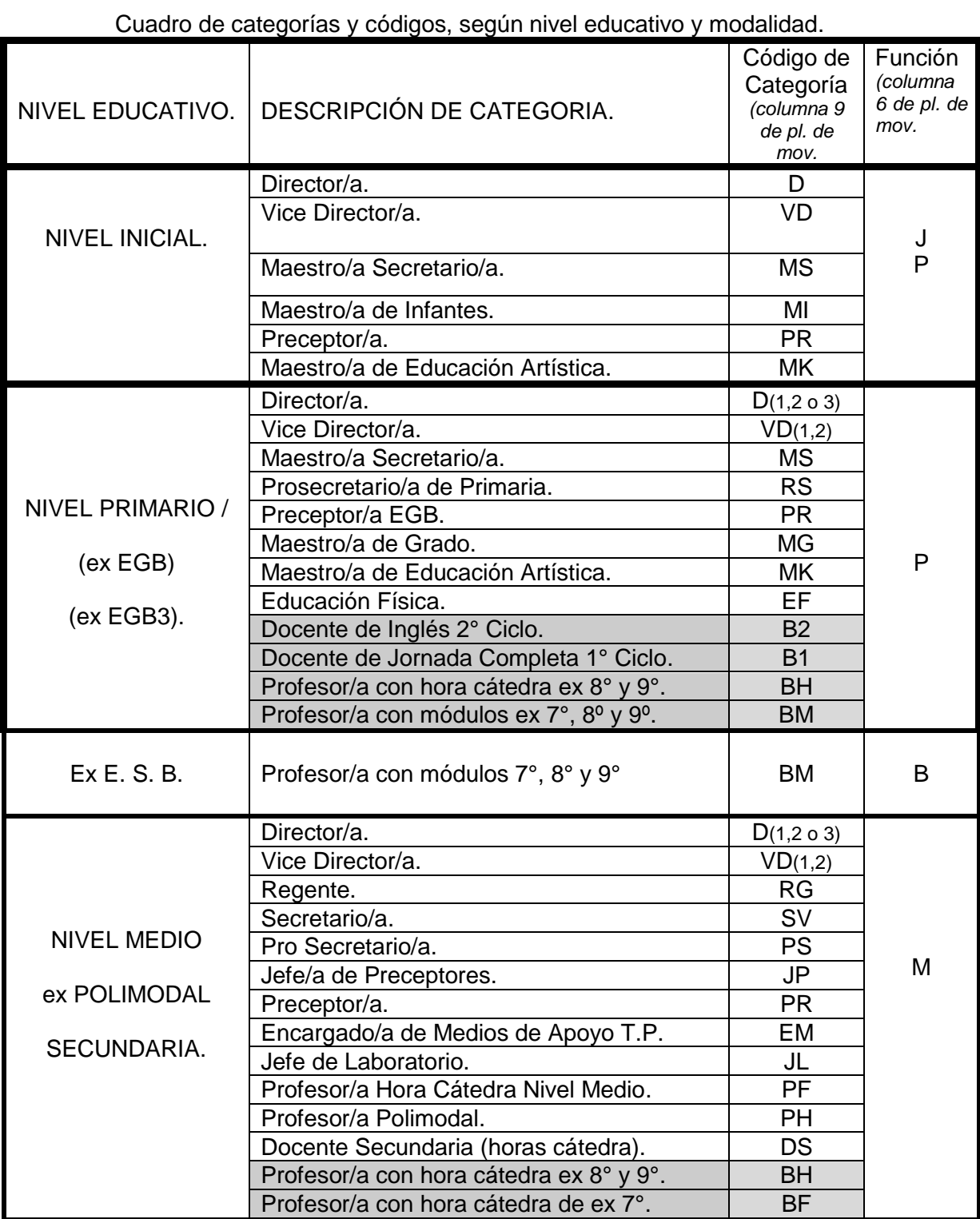

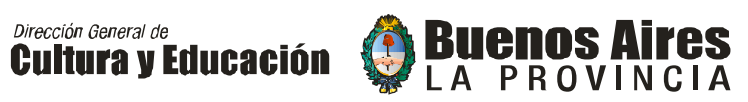

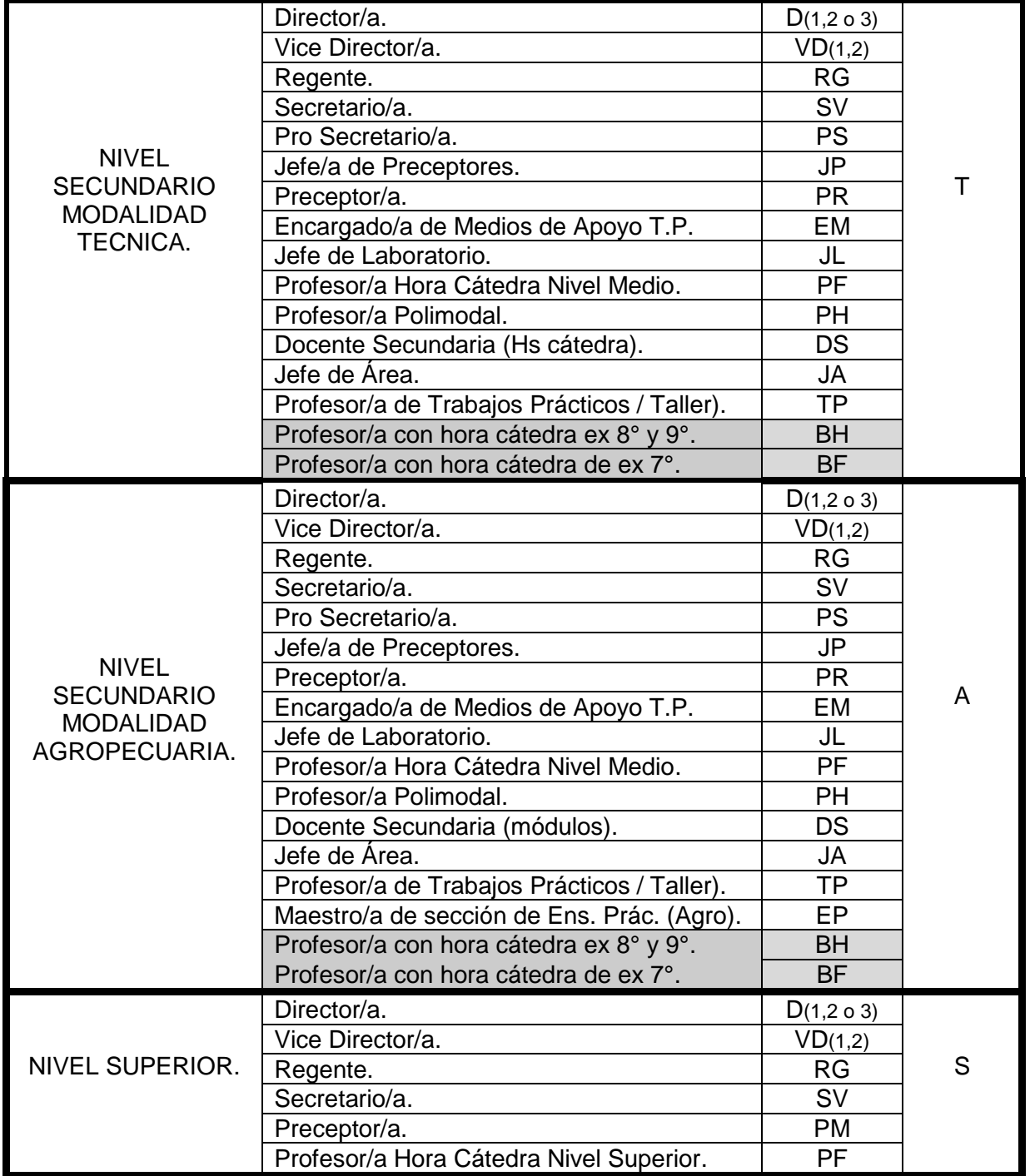

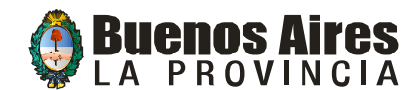

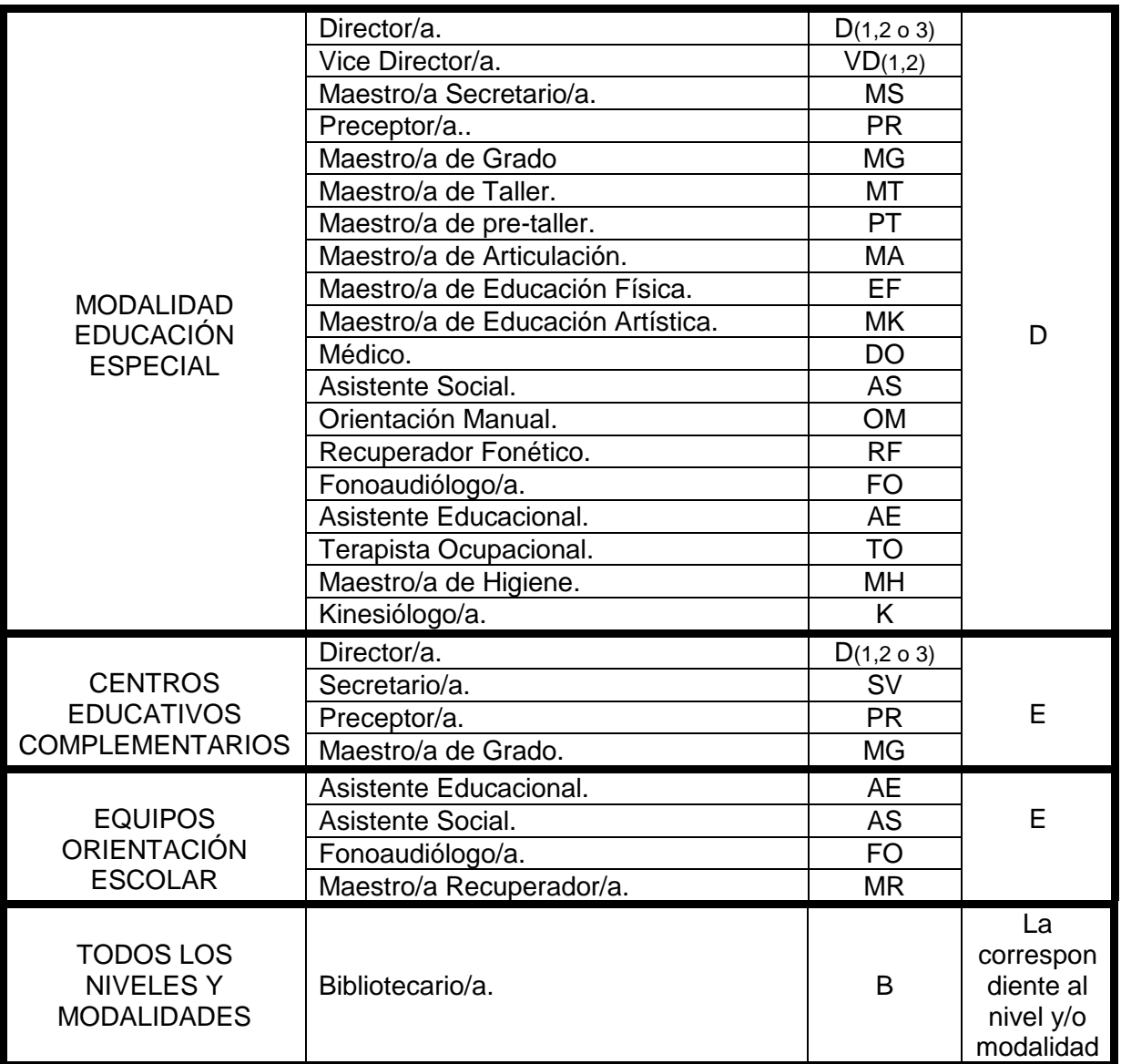

Nota: Se continuarán utilizando los códigos correspondientes a los cargos docentes transferidos de los establecimientos educativos nacionales con los del escalafón de la Provincia de Buenos Aires (Resolución 644/94, Anexo ll).

Recordar que las categorías B1, B2, BM, BH aunque corresponden a horas o módulos, van asociadas a un curso y/o sección y, por lo tanto, se deberá informar su pertenencia en el área observaciones.